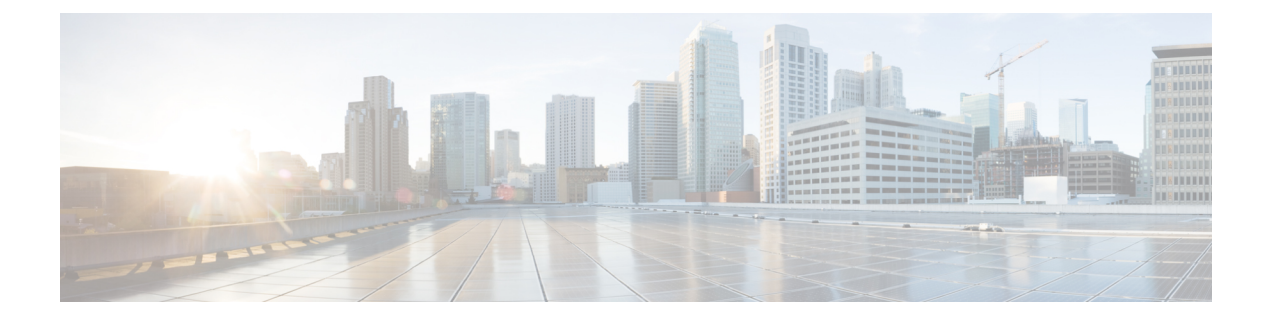

# **MPLS QoS: Classifying and Marking EXP**

• [Classifying](#page-0-0) and Marking MPLS EXP, on page 1

# <span id="page-0-0"></span>**Classifying and Marking MPLS EXP**

The QoS EXP Matching feature allows you to classify and mark network traffic by modifying the Multiprotocol Label Switching (MPLS) experimental bits (EXP) field. This module contains conceptual information and the configuration tasks for classifying and marking network traffic using the MPLS EXP field.

### **Finding Feature Information**

Your software release may not support all the features documented in this module. For the latest caveats and feature information, see Bug Search Tool and the release notes for your platform and software release. To find information about the features documented in this module, and to see a list of the releases in which each feature is supported, see the feature information table at the end of this module.

Use Cisco Feature Navigator to find information about platform support and Cisco software image support. To access Cisco Feature Navigator, go to [http://www.cisco.com/go/cfn.](http://www.cisco.com/go/cfn) An account on Cisco.com is not required.

# **Prerequisites for Classifying and Marking MPLS EXP**

• The switch must be configured as an MPLS provider edge (PE) or provider (P) router, which can include the configuration of a valid label protocol and underlying IP routing protocols.

# **Restrictions for Classifying and Marking MPLS EXP**

- MPLS classification and marking can only occur in an operational MPLS Network.
- MPLS EXP classification and marking is supported only on MPLS enabled interfaces or MPLS traffic on other interfaces.
- If a packet is classified by IP type of service (ToS) or class of service (CoS) at ingress, it cannot be reclassified by MPLS EXP at egress (imposition case). However, if a packet is classified by MPLS at ingress it can be reclassified by IP ToS, CoS, or Quality of Service (QoS) group at egress (disposition case).
- To apply QoS on traffic across protocol boundaries, use QoS-group. You can classify and assign ingress traffic to the QoS-group. Thereafter, you can the QoS-group at egress to classify and apply QoS.
- If a packet is encapsulated in MPLS, the MPLS payload cannot be checked for other protocols such as IP for classification or marking. Only MPLS EXP marking affects packets encapsulated by MPLS.

## **Information About Classifying and Marking MPLS EXP**

#### **Classifying and Marking MPLS EXP Overview**

The QoS EXP Matching feature allows you to organize network traffic by setting values for the MPLS EXP field in MPLS packets. By choosing different values for the MPLS EXP field, you can mark packets so that packets have the priority that they require during periods of congestion. Setting the MPLS EXP value allows you to:

• Classify traffic

The classification process selects the traffic to be marked. Classification accomplishes this by partitioning traffic into multiple priority levels, or classes of service. Traffic classification is the primary component of class-based QoS provisioning. For more information, see the "Classifying Network Traffic" module.

• Police and mark traffic

Policing causes traffic that exceeds the configured rate to be discarded or marked to a different drop level. Marking traffic is a way to identify packet flows to differentiate them. Packet marking allows you to partition your network into multiple priority levels or classes of service. For more information, see the "Marking Network Traffic" module.

#### **MPLS Experimental Field**

The MPLS experimental bits (EXP) field is a 3-bit field in the MPLS header that you can use to define the QoS treatment (per-hop behavior) that a node should give to a packet. In an IP network, the DiffServ Code Point (DSCP) (a 6-bit field) defines a class and drop precedence. The EXP bits can be used to carry some of the information encoded in the IP DSCP and can also be used to encode the dropping precedence.

By default, Cisco IOS Software copies the three most significant bits of the DSCP or the IP precedence of the IP packet to the EXP field in the MPLS header. This action happens when the MPLS header is initially imposed on the IP packet. However, you can also set the EXP field by defining a mapping between the DSCP or IP precedence and the EXP bits. This mapping is configured using the **set mpls experimental** or **police** commands. For more information, see the "How to Classify and Mark MPLS EXP" section.

You can perform MPLS EXP marking operations using table-maps. It is recommended to assign QoS-group to a different class of traffic in ingress policy and translate QoS-group to DSCP and EXP markings in egress policy using table-map.

#### **Benefits of MPLS EXP Classification and Marking**

If a service provider does not want to modify the value of the IP precedence field in packets transported through the network, they can use the MPLS EXP field value to classify and mark IP packets.

By choosing different values for the MPLS EXP field, you can mark critical packets so that those packets have priority if network congestion occurs.

# **How to Classify and Mark MPLS EXP**

### **Classifying MPLS Encapsulated Packets**

You can use the **match mpls experimental topmost** command to define traffic classes based on the packet EXP values, inside the MPLS domain. You can use these classes to define services policies to mark the EXP traffic using the **police** command.

#### **SUMMARY STEPS**

- **1. enable**
- **2. configure terminal**
- **3. class-map** [**match-all** | **match-any**] *class-map-name*
- **4. match mpls experimental topmost** *mpls-exp-value*
- **5. end**

#### **DETAILED STEPS**

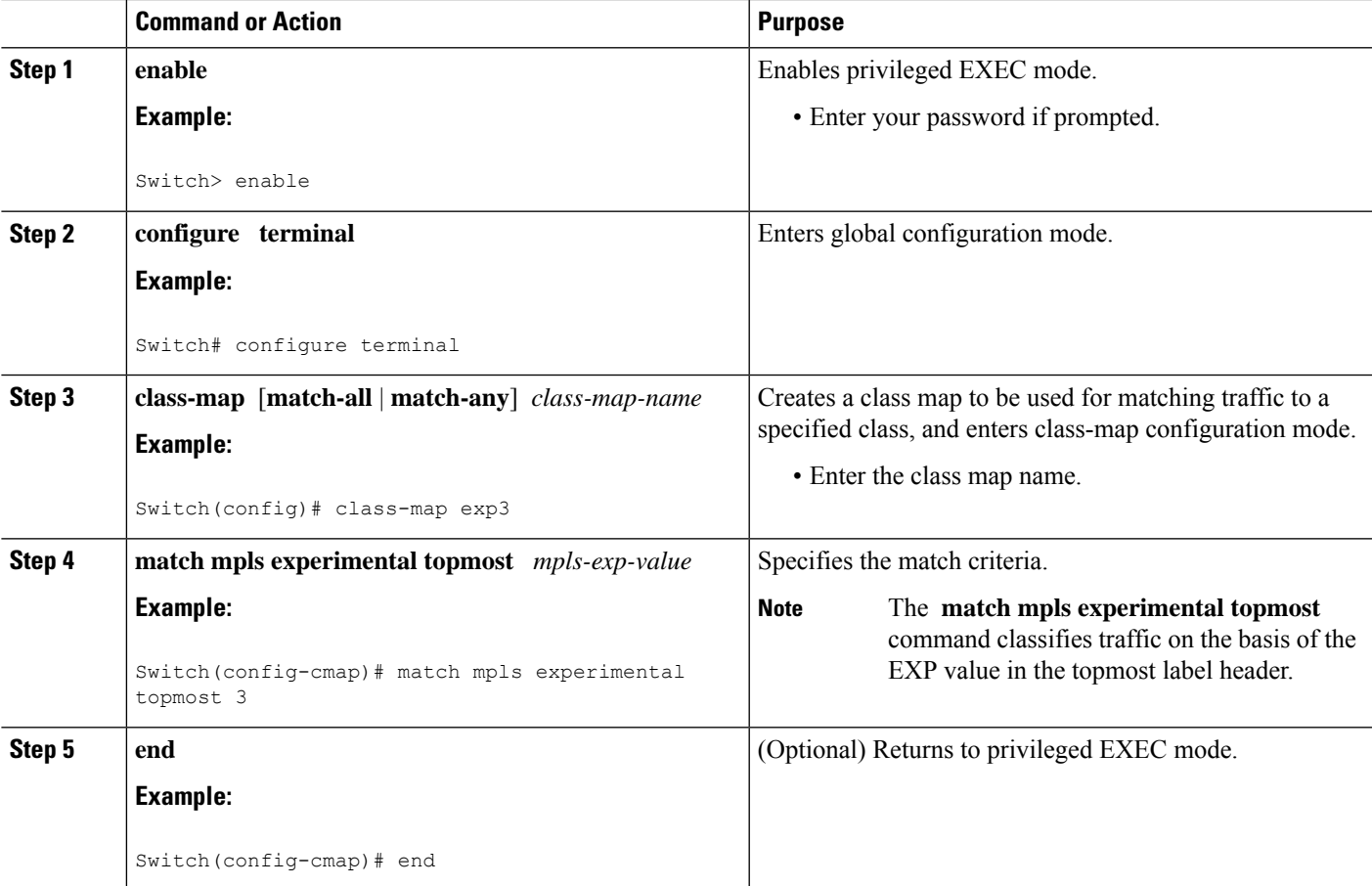

### **Marking MPLS EXP on the Outermost Label**

Perform this task to set the value of the MPLS EXP field on imposed label entries.

#### **Before you begin**

In typical configurations, marking MPLS packets at imposition is used with ingress classification on IP ToS or CoS fields.

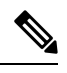

**Note** For IP imposition marking, the IP precedence value is copied to the MPLS EXP value by default.

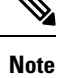

The **set mpls experimental imposition** command works only on packets that have new or additional MPLS labels added to them.

#### **SUMMARY STEPS**

- **1. enable**
- **2. configure terminal**
- **3. policy-map** *policy-map-name*
- **4. class** *class-map-name*
- **5. set mpls experimental imposition** *mpls-exp-value*
- **6. end**

#### **DETAILED STEPS**

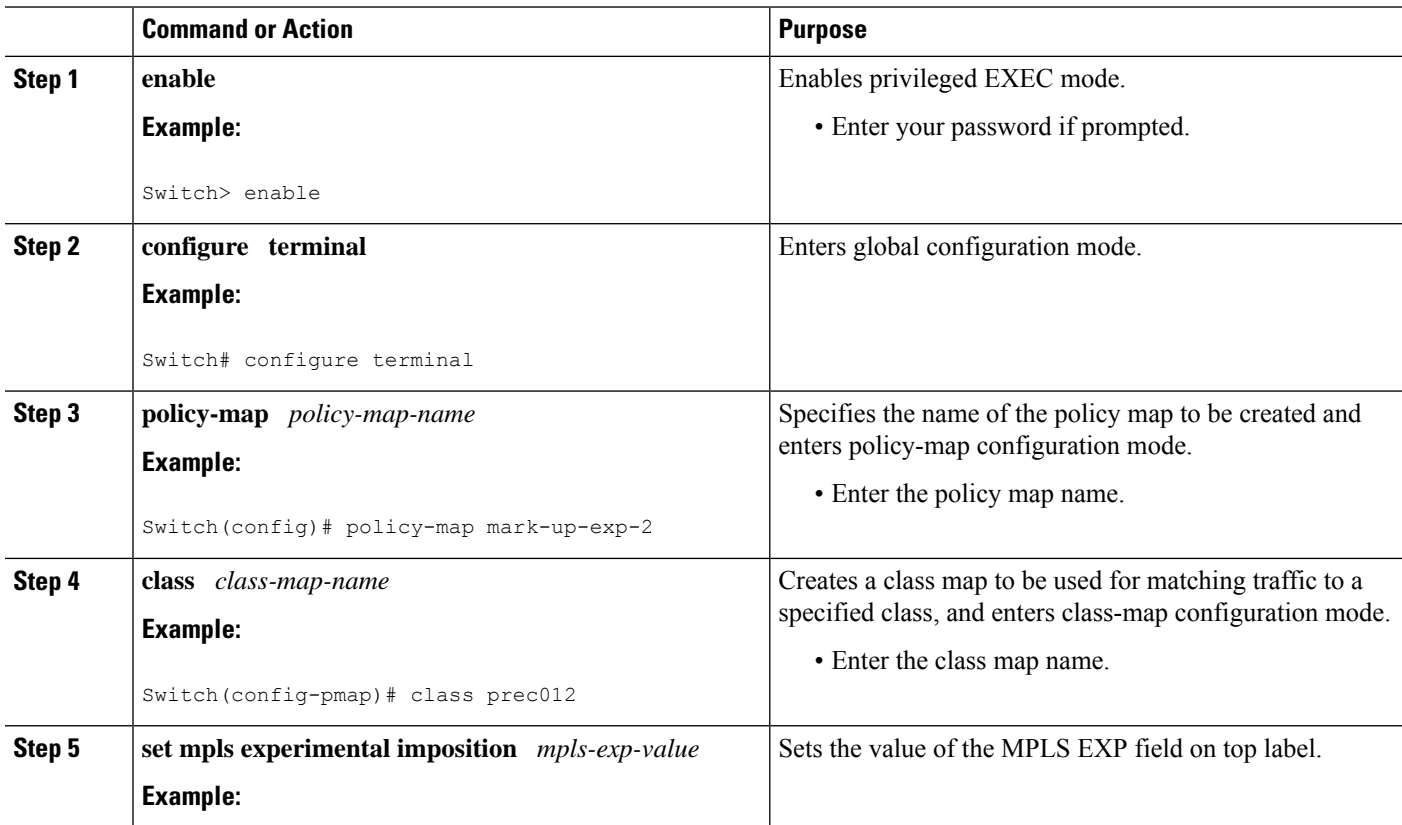

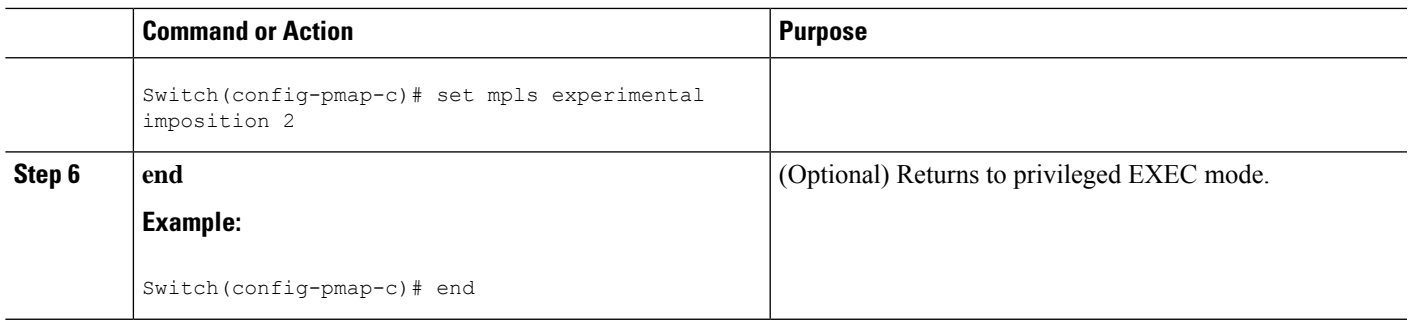

### **Marking MPLS EXP on Label Switched Packets**

Perform this task to set the MPLS EXP field on label switched packets.

#### **Before you begin**

 $\mathscr{P}$ 

The **set mpls experimental topmost** command marks EXP for the outermost label of MPLS traffic. Due to this marking at ingress policy, the egress policy must include classification based on the MPLS EXP values. **Note**

#### **SUMMARY STEPS**

- **1. enable**
- **2. configure terminal**
- **3. policy-map** *policy-map-name*
- **4. class** *class-map-name*
- **5. set mpls experimental topmost** *mpls-exp-value*
- **6. end**

#### **DETAILED STEPS**

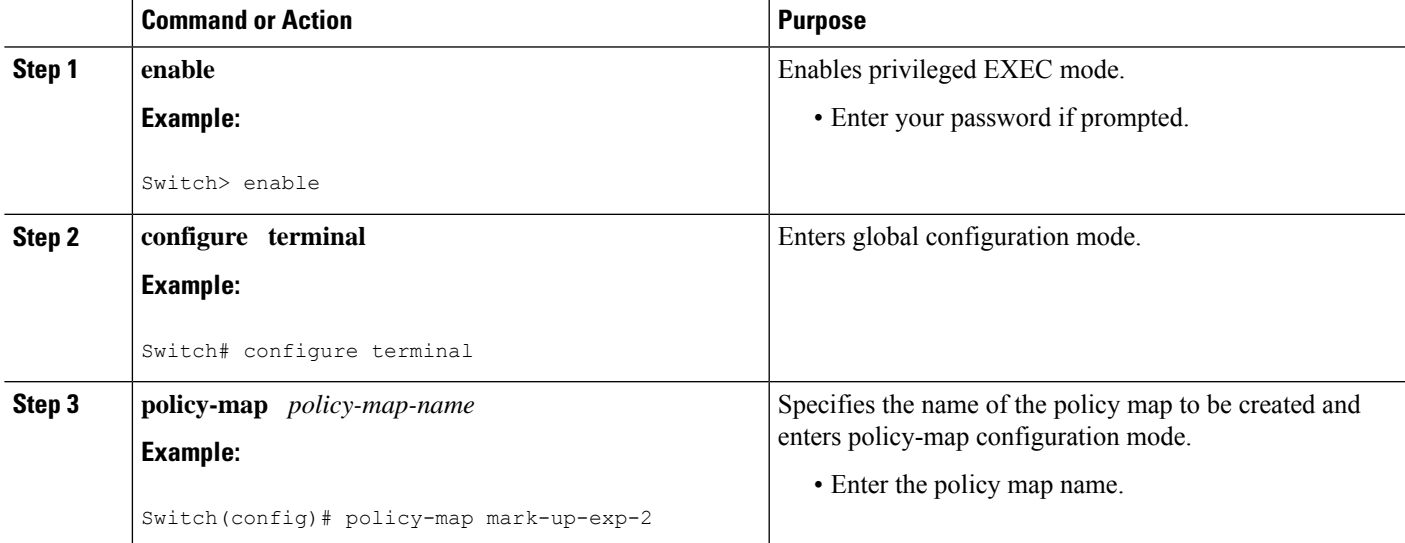

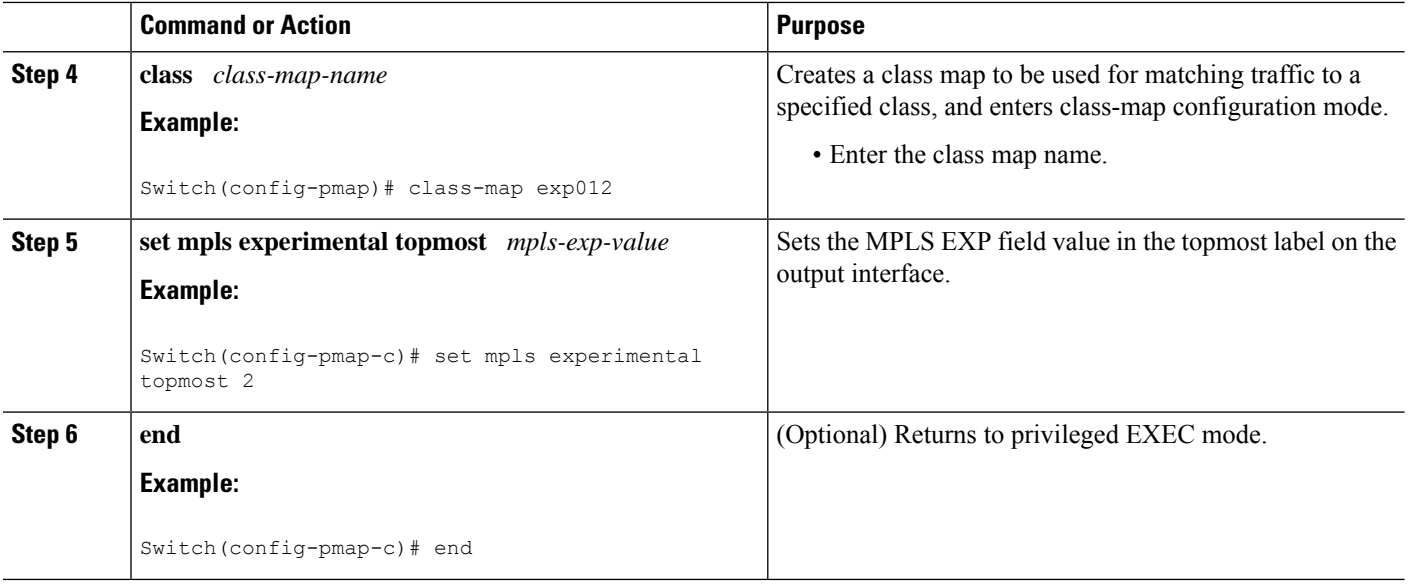

### **Configuring Conditional Marking**

To conditionally set the value of the MPLS EXP field on all imposed label, perform the following task:

#### **Before you begin**

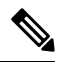

The **set-mpls-exp-topmost-transmit** action affects MPLS encapsulated packets only. The **set-mpls-exp-imposition-transmit** action affects any new labels that are added to the packet. **Note**

#### **SUMMARY STEPS**

- **1. enable**
- **2. configure terminal**
- **3. policy-map** *policy-map-name*
- **4. class** *class-map-name*
- **5. police cir** *bps* **bc pir** *bps* **be**
- **6. conform-action transmit**
- **7. exceed-action set-mpls-exp-topmost-transmit dscp table** *dscp-table-value*
- **8. violate-action drop**
- **9. end**

#### **DETAILED STEPS**

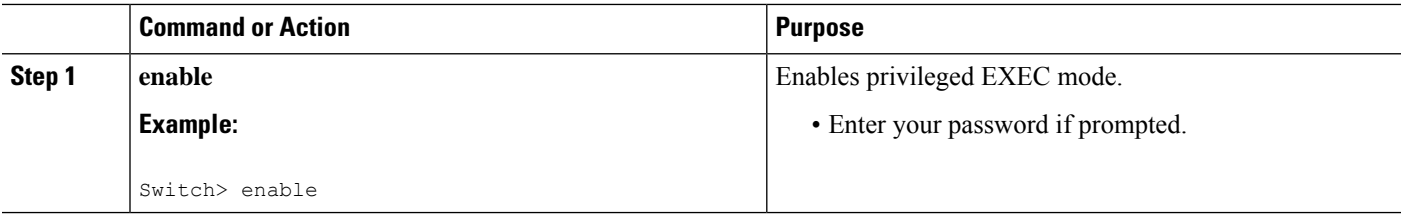

 $\mathbf l$ 

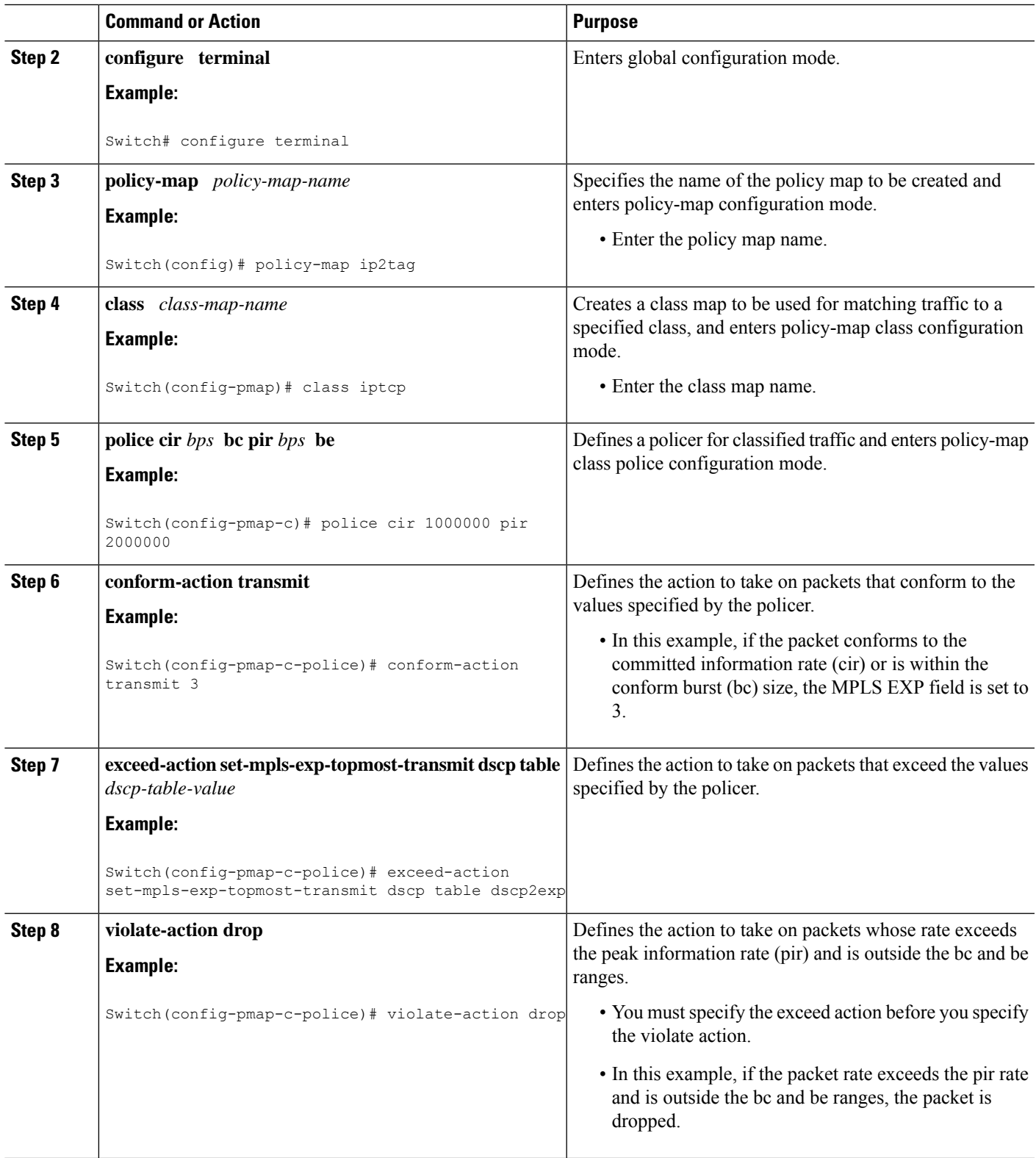

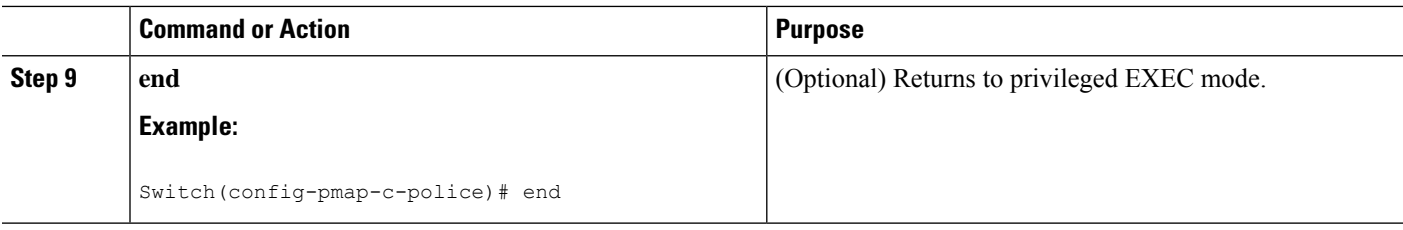

## **Configuration Examples for Classifying and Marking MPLS EXP**

### **Example: Classifying MPLS Encapsulated Packets**

#### **Defining an MPLS EXP Class Map**

The following example defines a class map named exp3 that matches packets that contains MPLS experimental value 3:

```
Switch(config)# class-map exp3
Switch(config-cmap)# match mpls experimental topmost 3
Switch(config-cmap)# exit
```
#### **Defining a Policy Map and Applying the Policy Map to an Ingress Interface**

The following example uses the class map created in the example above to define a policy map. This example also applies the policy map to a physical interface for ingress traffic.

```
Switch(config)# policy-map change-exp-3-to-2
Switch(config-pmap)# class exp3
Switch(config-pmap-c)# set mpls experimental topmost 2
Switch(config-pmap)# exit
Switch(config)# interface GigabitEthernet 0/0/0
Switch(config-if)# service-policy input change-exp-3-to-2
Switch(config-if)# exit
```
#### **Defining a Policy Map and Applying the Policy Map to an Egress Interface**

The following example uses the class map created in the example above to define a policy map. This example also applies the policy map to a physical interface for egress traffic.

```
Switch(config)# policy-map WAN-out
Switch(config-pmap)# class exp3
Switch(config-pmap-c)# shape average 10000000
Switch(config-pmap-c)# exit
Switch(config-pmap)# exit
Switch(config)# interface GigabitEthernet 0/0/0
Switch(config-if)# service-policy output WAN-out
Switch(config-if)# exit
```
### **Example: Marking MPLS EXP on Outermost Label**

#### **Defining an MPLS EXP Imposition Policy Map**

The following example defines a policy map that sets the MPLS EXP imposition value to 2 based on the IP precedence value of the forwarded packet:

```
Device# configure terminal
Enter configuration commands, one per line. End with CNTL/Z.
Device(config)# class-map prec012
Device(config-cmap)# match ip prec 0 1 2
Device(config-cmap)# exit
Device(config)# policy-map mark-up-exp-2
Device(config-pmap)# class prec012
Device(config-pmap-c)# set mpls experimental imposition 2
Device(config-pmap-c)# exit
Device(config-pmap)# exit
```
#### **Applying the MPLS EXP Imposition Policy Map to a Main Interface**

The following example applies a policy map to Gigabit Ethernet interface 0/0/0:

```
Device# configure terminal
Enter configuration commands, one per line. End with CNTL/Z.
Device(config)# interface GigabitEthernet 0/0/0
Device(config-if)# service-policy input mark-up-exp-2
Device(config-if)# exit
```
#### **Example: Marking MPLS EXP on Label Switched Packets**

#### **Defining an MPLS EXP Label Switched Packets Policy Map**

The following example defines a policy map that sets the MPLS EXP topmost value to 2 according to the MPLS EXP value of the forwarded packet:

```
Switch# configure terminal
Enter configuration commands, one per line. End with CNTL/Z.
Switch(config)# class-map exp012
Switch(config-cmap)# match mpls experimental topmost 0 1 2
Switch(config-cmap)# exit
Switch(config-cmap)# policy-map mark-up-exp-2
Switch(config-pmap)# class exp012
Switch(config-pmap-c)# set mpls experimental topmost 2
Switch(config-pmap-c)# exit
Switch(config-pmap)# exit
```
#### **Applying the MPLS EXP Label Switched Packets Policy Map to a Main Interface**

The following example shows how to apply the policy map to a main interface:

```
Switch# configure terminal
Enter configuration commands, one per line. End with CNTL/Z.
Switch(config)# interface GigabitEthernet 0/0/0
Switch(config-if)# service-policy input mark-up-exp-2
Switch(config-if)# exit
```
### **Example: Configuring Conditional Marking**

The example in this section creates a policer for the **iptcp** class, which is part of the **ip2tag** policy map, and attaches the policy map to the Gigabit Ethernet interface.

```
Switch(config)# policy-map ip2tag
Switch(config-pmap)# class iptcp
Switch(config-pmap-c)# police cir 1000000 pir 2000000
Switch(config-pmap-c-police)# conform-action transmit
Switch(config-pmap-c-police)# exceed-action set-mpls-exp-imposition-transmit 2
Switch(config-pmap-c-police)# violate-action drop
Switch(config-pmap-c-police)# exit
Switch(config-pmap-c)# exit
Switch(config-pmap)# exit
Switch(config)# interface GigabitEthernet 0/0/1
Switch(config-if)# service-policy input ip2tag
```
# **Additional References**

#### **Related Documents**

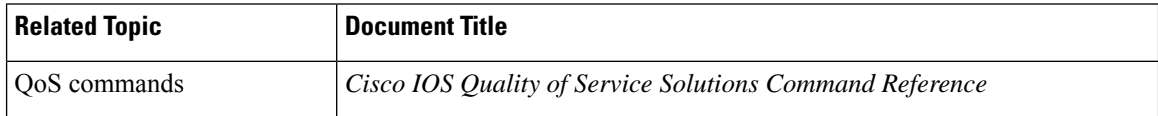

#### **Standards and RFCs**

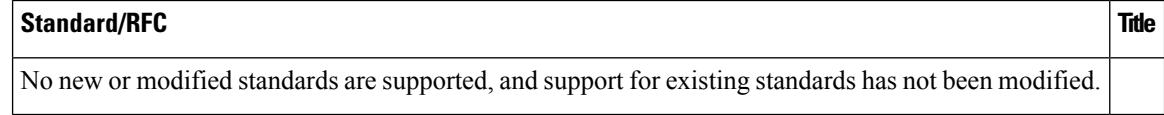

#### **Technical Assistance**

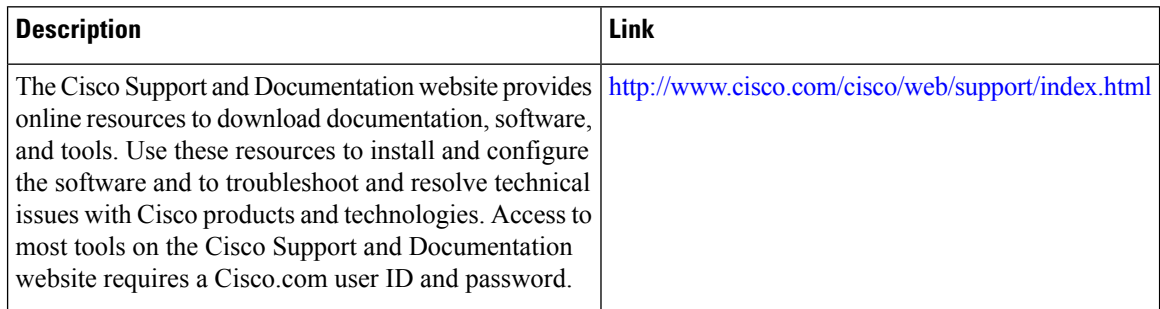

# **Feature Information for QoS MPLS EXP**

The following table provides release information about the feature or features described in this module. This table lists only the software release that introduced support for a given feature in a given software release train. Unless noted otherwise, subsequent releases of that software release train also support that feature.

Use Cisco Feature Navigator to find information about platform support and Cisco software image support. To access Cisco Feature Navigator, go to <https://cfnng.cisco.com/>. An account on Cisco.com is not required.

#### **Table 1: Feature Information for QoS MPLS EXP**

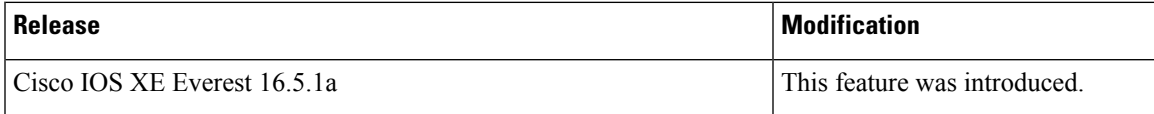

I

i.